## **Master's Continuation Form**

## Background

At the beginning of the last semester in which students are enrolled in the remaining requirements for the undergraduate degree portion of the BAM, they must formally request to continue with the accelerated master's program by completing a streamlined master's continuation form through Slate.

This simple process will not require documents such as letters of recommendation or personal statements, and students will not be required to pay an application fee. The process will not require departmental review. Students will be matriculated into the master's program if they meet the basic continuation requirement of 3.0 GPA. International students must have approval from International Student and Scholar Services (ISSS) prior to matriculation (see question below).

The deadline to submit the master's continuation form matches the undergraduate graduation application deadline (students may select a start term within three semesters):

- February 1 (for students graduating in May)
- March 1 (for students graduating in August)
- October 1 (for students graduating in December)

These dates ensure that students can register along with continuing graduate students for the upcoming semester/term.

Students must begin the master's program within one academic year (three semesters, including summer) and must select their term of admission on the application. Advising will be necessary for students if their master's program only permits students to start in a particular semester (e.g., programs with a prescribed fall semester start).

## Form

Students enter basic information, as seen below:

| First Name                                                                                                    |
|----------------------------------------------------------------------------------------------------|
| Ralphie                                                                                                    |
|                                                                                                    |
| Middle Name                                                                                                    |
|                                                                                                    |
| Last Name                                                                                                    |
| Buffalo                                                                                                    |
|                                                                                                    |
| Date of Birth                                                                                                    |
| January V 2 V 2019 V                                                                                                    |
| Country                                                                                                    |
| United States 🗸                                                                                                    |
| Street                                                                                                    |
| 26 UCB                                                                                                    |
| Boulder                                                                                                    |
| City                                                                                                    |
| Boulder                                                                                                    |
| State Colorado V                                                                                                    |
| Postal Code                                                                                                    |
| 80309                                                                                                    |
|                                                                                                    |
| Email Address                                                                                                    |
| ralphie.buffalo@colorado.edu                                                                                                    |
| Student ID Number                                                                                                    |
|                                                                                                    |
|                                                                                                    |
| Is your cumulative GPA 3.0 or higher?                                                                                                    |
| ● Yes<br>○ No                                                                                                    |
|                                                                                                    |
| In order to qualify to continue with your master's degree in this program, you must maintain your cumulative GPA of 3.0 at all times and fulfill your bachelor's degree requirements. |

If the GPA is above 3.0, they will provide program and start information:

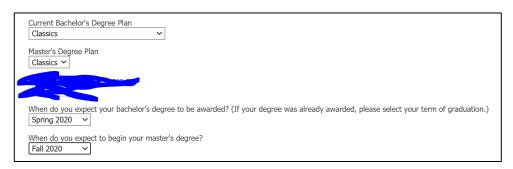

International students who are in F-1 or J-1 status must contact ISSS to provide information for change in level. International students will not be matriculated until ISSS has received all necessary information.

| Are you an international student?  Ves No                                                                                                    |       |
|----------------------------------------------------------------------------------------------------|-------|
| Are you in F-1 or J-1 status?  Ves No                                                                                                    |       |
| Please contact International Student and Scholar Services (ISSS) within the next week to provide proof of funding, which is required due to a chan program level. The change of level process must be completed before you can be matriculated as a master's student. | ge in |

## To Check Whether Your BAM Students Have Submitted a Master's Continuation Form

- 1. Log in to Slate through MyCUInfo or at https://grad.apply.colorado.edu/manage.
- 2. Click on the Query tool:
- 3. Make sure "Include shared queries" is clicked, then click on the BAM folder:

| Queries           New Query         Quick Query |            | Search Queries |            | Queries<br>Queries (preview)<br>Reports<br>Widgets                                                                |
|-------------------------------------------------|------------|----------------|------------|----------------------------------------------------------------------------------------------------|
| Name                                            | Folder     | Base           | Updated    | Predictions                                                                                                    |
| BAM Master's Continuation Submissions           | BAM / GRAD | Form: BAM      | 01/29/2020 | <u>Voyager</u>                                                                                                    |
|                                                 |            |                | <b>→</b>   | Users<br>Krus Stanfield, Patty   Personal queries Include shared queries Folders All Folders Application BAM GRAD |

- 4. This will list the BAM Master's Continuation Submissions Query. Click to open it, then click "Edit Query."
- 5. Click "Save Copy" to save a copy of this query into your DEPT folder. You can rename it and place it in your folder so that you will have a personalized copy with your edits.
- 6. Now that you have your own copy saved in your DEPT folder, you can make this query specific to your department. Scroll down to the filters:

| Filter | Matching Rows: 187                                                                                                    |  |
|--------|----------------------------------------------------------------------------------------------------|--|
| Field: | m_Ugrd IN Accounting, Aerospace Engineering, Applied Mathematics, Architectural Engineering, Art and Art History, Chemical and Biological Engineering, Che. |  |

7. Hover over the right side of this filter and click the pencil to make an edit. Then, select your department, and hit "Save." Now this query will only pull students from your department who have submitted the form.

If you have any questions, please contact <u>patricia.stanfield@colorado.edu</u> or <u>allison.metzger@colorado.edu</u>.